# МДК.01.01 **Организация, принципы построения и функционирования компьютерных сетей 3-курс**

## **Практические занятия**

Занятие 13

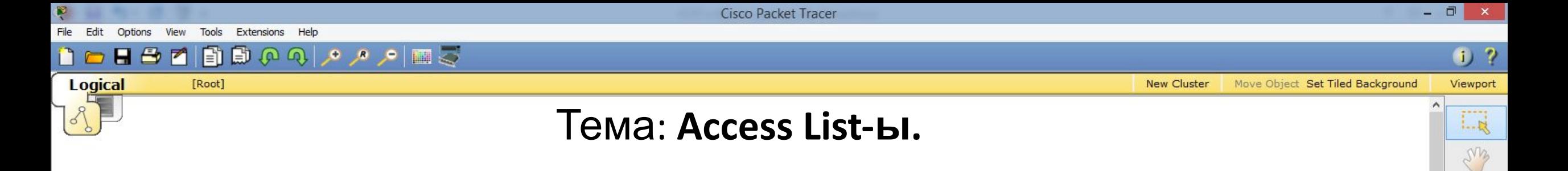

 $1 - 10$ 

 $\rightarrow$ 

厦

**Access List**-ы (список доступа) – это механизм, позволяющий выделить интересующий трафик а затем выполнять интересующие действия. Проще говоря, **Access List** – это фильтр, который выполняет несколько задач:

- пакетная фильтрация (запрещение или разрешение трафика);
- использования NAT;
- использование технологии VPN;
- использование приоритетов трафика (QoS);
- разграничение доступа к оборудованию.

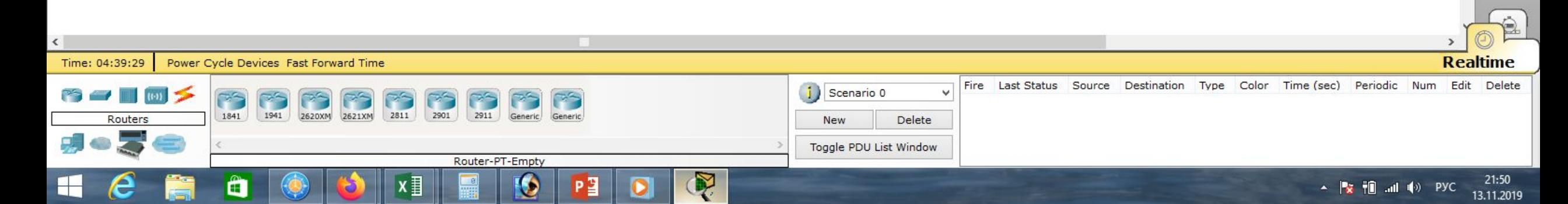

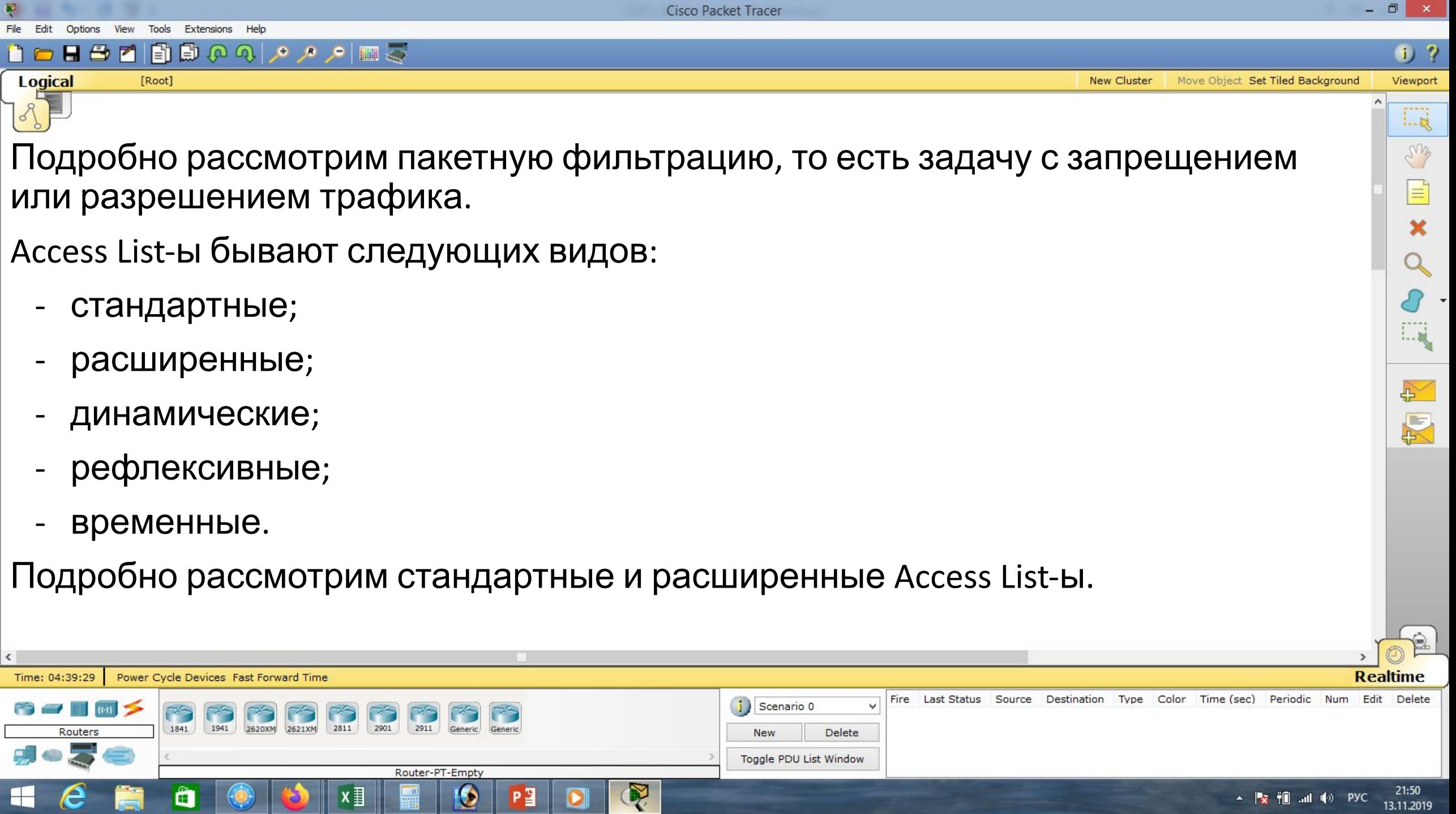

 $25 - 1$ 

 $\sim$  1

![](_page_3_Picture_0.jpeg)

- на исходящий трафик (который покидает роутер).
- на входящий трафик (который входит в роутер);
- Access List-ы применяются в двух направлениях:
- порт получателя.
- ip-адрес получателя;
- протокол;
- порт источника;
- ip-адрес источника;

 Стандартный список доступа позволяет осуществлять фильтрацию только по одному параметру – это ip-адрес источника. Расширенные списки доступа могут осуществлять фильтрацию, основываясь на пяти параметрах:

![](_page_3_Picture_10.jpeg)

**New Cluster** 

Viewport Move Object Set Tiled Background

 $\blacksquare \triangleq \square \trianglerighteq \lozenge \lozenge \lozenge \lozenge \blacksquare$ 

 $\bullet$  ?

 $\Box$ 

LMB

 $1 - 10$ 

 $\rightarrow$ 

E

[Root]

 $\blacksquare$ 

 $H \oplus$ 

Logical

 $f$ ) ?

 $L_{\rm R}$ 

ens

 $1 - 10$ 

 $\mathbb{F}_{2}$ 

图

Move Object Set Tiled Background Viewport

**New Cluster** 

![](_page_4_Figure_4.jpeg)

日目ののしょう回る

Рассмотрим типовой пример, в котором существуют четыре сегмента: VLAN2, VLAN3, VLAN4, VLAN5.

В сети используется коммутатор 2960, маршрутизатор 1841 и сервер.

Сеть Интернет эмулирует ещё один маршрутизатор 1841 и сервер.

![](_page_4_Picture_8.jpeg)

Options **Fdit** View Extensions Tools

Viewport

 $1 - R$ 

ens

 $1 - 10$ 

 $\mathbb{R}^2$ 

厦

**Realtime** 

17:10

16.12.2019

▲ <mark>※ 粗 ...⊪</mark> (+) PYC

 $\Box$ 

**New Cluster** Move Object Set Tiled Background

![](_page_5_Figure_4.jpeg)

На коммутаторе используются порты:

FastEthernet0/1, FastEthernet0/2,

FastEthernet0/3, FastEthernet0/4,

Scenario<sub>0</sub>

**New** 

ŵ

Delete

FastEthernet0/5, FastEthernet0/24.

Порт FastEthernet0/24 используется как транк-порт, прокинутый до маршрутизатора.

> Fire Last Status Source Destination Type Color Time (sec) Periodic Num Edit Delete

![](_page_6_Figure_0.jpeg)

![](_page_7_Figure_0.jpeg)

16.12.2019

![](_page_8_Picture_0.jpeg)

![](_page_9_Figure_0.jpeg)

![](_page_10_Figure_0.jpeg)

18:05

16.12.2019

 $\blacksquare$   $\blacksquare$   $\blacks$ 

![](_page_10_Picture_150.jpeg)

![](_page_11_Figure_0.jpeg)

#### **HAMBOQ A A MEG**

![](_page_11_Figure_3.jpeg)

![](_page_11_Picture_68.jpeg)

VL2 192.168.2.2 Бухгалтерия

Проверим связь компьютера Бухгалтерии с Интернетом (сервер 210.210.1.2). Связь есть!!! Проверка с остальных компьютеров даёт аналогичный

![](_page_11_Picture_6.jpeg)

 $\Box$  x

Physical Config Desktop Custom Interface

ø

![](_page_12_Figure_0.jpeg)

€ Cisco Packet Tracer - D:\Андрей\Компьютерные сети\МДК.01.01 Организация, принципы построения и функционирования компьютерных сетей\Практические работы\Видео\Видео\Видео уроки Cisco Packet Tracer\la...

 $(i)$  ?

Viewport

Lą

ens

 $\equiv$ 

 $1.11$ 

 $\rightarrow$ 

厦

 $\Box$ 

**New Cluster** Move Object Set Tiled Background

![](_page_13_Figure_4.jpeg)

 $\blacksquare \triangleq \blacksquare \blacksquare \blacksquare \lozenge \lozenge \lozenge \lozenge \blacksquare \triangleright$ 

Используя NAT, получаем дополнительный уровень защиты т.к используем «серые» ip-адреса, которые не видны в сети Интернет.

Однако, если злоумышленник взломал маршрутизатор провайдера, то он может прописать маршруты во внутренние сети, выбрав популярные адреса сетей, например, 192.168…, которые используются во многих организациях.

При этом он может получить доступ во внутреннюю сеть.

![](_page_13_Picture_177.jpeg)

![](_page_14_Figure_0.jpeg)

![](_page_15_Figure_0.jpeg)

- <mark>☆ 相 …il (</mark>+) PYC 16.12.2019

![](_page_16_Figure_0.jpeg)

![](_page_17_Picture_0.jpeg)

![](_page_17_Picture_135.jpeg)

21:27

16.12.2019

 $\mathbb{R}$   $\mathbb{R}$   $\mathbb{$ 

To

Automatically Choose Connection Type

![](_page_18_Figure_0.jpeg)

![](_page_19_Figure_0.jpeg)

Ŧ

D

![](_page_19_Picture_80.jpeg)

![](_page_20_Figure_0.jpeg)

Ħ

D

![](_page_21_Figure_0.jpeg)

Ŧ

D

![](_page_21_Picture_76.jpeg)

Сіsco Packet Tracer - D:\Андрей\Компьютерные сети\МДК.01.01 Организация, принципы построения и функционирования компьютерных сетей\Практические работы\Работа 24.pkt

Move Object Set Tiled Background

**New Cluster** 

 $\bullet$  ?

Viewport

 $1 - R$ 

ens

 $1 - 36$ 

图

**Fdit** Tools Extensions 

![](_page_22_Figure_3.jpeg)

![](_page_22_Figure_4.jpeg)

Напишем одно разрешающее правило для входящего трафика на внешний ip-адрес для Router 2: «conf t», «ip access-list extended FROM-OUTSIDE», «permit ip any host 210.210.0.2», «end», «wr mem».

![](_page_22_Picture_6.jpeg)

![](_page_23_Figure_0.jpeg)

### Проверим связь компьютера Бухгалтерии с Интернетом (сервер 210.210.1.2). Интернет появился!!!

![](_page_23_Picture_2.jpeg)

![](_page_24_Figure_0.jpeg)

![](_page_25_Figure_0.jpeg)

![](_page_26_Figure_0.jpeg)

![](_page_27_Figure_0.jpeg)

![](_page_28_Figure_0.jpeg)

![](_page_29_Figure_0.jpeg)

### Проверим ещё раз связь компьютера Бухгалтерии с Интернетом (сервер 210.210.1.2).

![](_page_29_Picture_2.jpeg)

![](_page_30_Picture_63.jpeg)

 $\ddot{\phantom{a}}$ 

u.

Сіsco Packet Tracer - D:\Андрей\Компьютерные сети\МДК.01.01 Организация, принципы построения и функционирования компьютерных сетей\Практические работы\Работа 24.pkt

 $\left(1\right)$  ? Viewport

 $1 - R$ 

LMB

 $1...$ ai

 $\rightarrow$ 

尽

**New Cluster** Move Object Set Tiled Background

![](_page_31_Figure_4.jpeg)

 $\boxed{ \begin{bmatrix} \begin{bmatrix} 1 & 0 & 0 \\ 0 & 0 & 0 \\ 0 & 0 & 0 \\ 0 & 0 & 0 \\ 0 & 0 & 0 \\ 0 & 0 & 0 \\ 0 & 0 & 0 \\ 0 & 0 & 0 \\ 0 & 0 & 0 \\ 0 & 0 & 0 \\ 0 & 0 & 0 \\ 0 & 0 & 0 \\ 0 & 0 & 0 \\ 0 & 0 & 0 \\ 0 & 0 & 0 \\ 0 & 0 & 0 \\ 0 & 0 & 0 \\ 0 & 0 & 0 \\ 0 & 0 & 0 \\ 0 & 0 & 0 & 0 \\ 0 & 0 & 0 & 0 \\ 0 & 0 & 0 &$ 

 $H \oplus A$ 

[Root]

Logical

Предположим, что у нас есть удалённый доступ по telnet.

Такой доступ требует пароль.

Даже если злоумышленник не знает пароль, он может его подобрать.

Поэтому администратор решает его запретить доступ из внешней сети.

![](_page_31_Picture_9.jpeg)

![](_page_32_Figure_0.jpeg)

![](_page_33_Figure_0.jpeg)

![](_page_34_Figure_0.jpeg)

![](_page_35_Figure_0.jpeg)

![](_page_36_Figure_0.jpeg)

![](_page_37_Figure_0.jpeg)

![](_page_38_Figure_0.jpeg)

![](_page_38_Picture_100.jpeg)

![](_page_39_Figure_0.jpeg)

![](_page_40_Figure_0.jpeg)

![](_page_40_Picture_83.jpeg)

![](_page_41_Figure_0.jpeg)

Сіsco Packet Tracer - D:\Андрей\Компьютерные сети\МДК.01.01 Организация, принципы построения и функционирования компьютерных сетей\Практические работы\Работа 25.pkt

#### $1, 7$ Viewport

Lą

ens

 $1 - 10$ 

图

**New Cluster** Move Object Set Tiled Background

![](_page_42_Figure_4.jpeg)

日目ののしょう回る

 $H \oplus$ 

 $\blacksquare$ 

Рассмотрим применение стандартных Access List-ов. В нашей сети есть сервер 1С. Логично предположить, что доступ к нему должны иметь только работники бухгалтерии. Есть два способа ограничить доступ к серверу 1С. **Первый способ!** 

## Можно для каждого сегмента сети создать

разрешающее или запрещающее правило.

## **Второй способ!**

Можно серверу создать одно разрешающее правило для работы с бухгалтерией. Остальные сегменты доступа иметь не будут.

![](_page_42_Picture_10.jpeg)

![](_page_43_Picture_0.jpeg)

![](_page_44_Figure_0.jpeg)

![](_page_45_Figure_0.jpeg)

![](_page_46_Figure_0.jpeg)

## Остальные сегменты сети связи с сервером 1С не имеют. **Таким образом мы ограничили доступ к 1С серверов всех сегментов сети кроме бухгалтерии!!!**

![](_page_46_Picture_136.jpeg)

 $\blacksquare$ 

自

 $H \oplus$ 

 $1 - R$ 

ens

 $\equiv$ 

 $\overline{\mathbf{x}}$ 

 $1 - 30$ 

 $\rightarrow$ 

厦

![](_page_47_Figure_3.jpeg)

![](_page_47_Figure_4.jpeg)

![](_page_47_Figure_5.jpeg)

Рассмотрим более сложный пример. Предположим, что Server 1 – это Web-сервер. Предположим, что пользователи нашей сети должны иметь доступ к этому серверу только по протоколу HTTP,

то есть через порт №80.

Однако, наш администратор должен иметь полный доступ к серверу.

![](_page_47_Figure_9.jpeg)

![](_page_48_Figure_0.jpeg)

![](_page_49_Figure_0.jpeg)

![](_page_50_Figure_0.jpeg)

и разрешим весь остальной трафик: «permit ip any any», «exit».

![](_page_50_Picture_2.jpeg)

![](_page_51_Figure_0.jpeg)

![](_page_51_Picture_85.jpeg)

![](_page_52_Picture_0.jpeg)

![](_page_53_Figure_0.jpeg)

![](_page_54_Picture_0.jpeg)

![](_page_55_Picture_0.jpeg)

![](_page_55_Figure_1.jpeg)

![](_page_55_Picture_77.jpeg)

Cisco Packet Tracer

![](_page_56_Picture_2.jpeg)

# **Список литературы:**

- 1. Компьютерные сети. Н.В. Максимов, И.И. Попов, 4-е издание, переработанное и дополненное, «Форум», Москва, 2010.
- 2. Компьютерные сети. Принципы, технологии, протоколы, В. Олифер, Н. Олифер (5-е издание), «Питер», Москва, Санк-Петербург, 2016.
- 3. Компьютерные сети. Э. Таненбаум, 4-е издание, «Питер», Москва, Санк-Петербург, 2003.

# **Список ссылок:**

https://studfiles.net/html/2706/610/html\_1t7827cn0P.AOQ6/htmlconvd-5FjQl116x1.jpg

https://bigslide.ru/images/51/50961/960/img12.jpg

https://bigslide.ru/images/51/50961/960/img11.jpg

https://1.bp.blogspot.com/-qptz15WfEJE/XDoN736gSvI/AAAAAAAAAU8/ESDrBE1iP-0vt5keIdxrnh\_Y6ZpF2\_2tQCLcBGAs/s1600/Hybrid-Networ k.jpg

http://www.klikglodok.com/toko/19948-thickbox\_default/jual-harga-allied-telesis-switch-16-port-gigabit-10-100-1000-unmanaged-at-gs900-1 6.jpg

http://900igr.net/up/datas/221400/029.jpg

# **Спасибо за внимание!**

Преподаватель: Солодухин Андрей Геннадьевич Электронная почта: asoloduhin@kait20.ru